# **slackpkg**

Slackpkg é uma ferramenta automatizada para gerenciar pacotes locais e instalar novos pacotes em uma rede. Hoje em dia o slackpkg vem como parte do Slackware, mas se você não o tiver instalado, a última versão pode ser baixada em [slackpkg.org](https://slackpkg.org/) e instalada com installpkg.

## **Configurando**

Antes que o slackpkg possa ser usado, ele precisa ter uma lista atual de pacotes e suas versões e que pode ser baixada automaticamente pela própria ferramenta assim que um mirror for selecionado. Para selecionar um mirror, apenas descomente um único URL no arquivo /etc/slackpkg/mirrors. Observe que os links são classificados por versões de lançamento do Slackware, portanto, certifiquese de que o link selecionado esteja na mesma versão em que você está interessado. É recomendado, embora não obrigatório, que você use o mirror mirrors.slackware.com, já que aquele irá redirecioná-lo automaticamente para o espelho mais próximo geograficamente.

Então, execute:

```
darkstar~# slackpkg update gpg
```
A próxima etapa seria atualizar a lista de pacotes com:

darkstar~# slackpkg update

Se não houver nenhuma alteração na lista, você será solicitado com:

No changes in ChangeLog.txt between your last update and now. Do you really want to download all other files (y/N)?

Caso contrário, o slackpkg baixará e instalará as informações do pacote atual e usará essa lista.

#### **Blacklisting**

O slackpage levará em consideração os padrões informados no arquivo /etc/slackpkg/blacklist. Por exemplo, os seguintes padrões farão o slackpkg desconsiderar qualquer pacote que foi instalado de [SBo](https://docs.slackware.com/slackware:slackbuild_scripts) e do repositório alienBob:

 $[0-9]+$  SBo [0-9]+alien

## **Utilização**

Leia esta página inteira antes de usar o slackpkg, especialmente a parte sobre atualizações de sistema completo, se você for ou planeja executar o Slackware -current.

O slackpkg usa padrões para pesquisar, instalar e remover pacotes. O padrão será pesquisado na lista de pacotes e qualquer pacote que corresponda ao padrão será mostrado.

#### **search**

Pesquisar um pacote mostrará informações sobre o nome completo do pacote, versão e status de instalação.

```
darkstar~# slackpkg search mc
Looking for mc in package list. Please wait... DONE
The list below shows all packages with name matching "mc".
[ installed ] - mcelog-1.0pre3-i486-1
[uninstalled] - pcmciautils-017-i486-1
[ installed ] - mc-4.8.1.3-i486-1
[ installed ] - libmcrypt-2.5.8-i486-1
```
#### **file-search**

Para pesquisar um arquivo específico e posteriormente instalar ou remover o pacote que contém este arquivo:

darkstar~# slackpkg file-search sshd Looking for sshd in package list. Please wait... DONE The list below shows the packages that contains "sshd" file. [ installed ] - openssh-6.0p1-i486-2

#### **info**

Para obter informações sobre um pacote, slackpkg info packagename exibirá as informações do pacote na tela.

#### **install**

Para instalar um pacote, use slackpkg install padrão. Se um pacote for encontrado, uma janela de diálogo apresentará todos os pacotes que correspondem ao padrão e o usuário pode desmarcar/verificar quais pacotes instalar.

Para instalar tudo em um branch você pode digitar: slackpkg install branch por exemplo slackpkg install kde irá instalar tudo no kde (mas nada do kdei).

#### **remove**

Para remover um pacote, use slackpkg remove padrão. Se um pacote for encontrado, uma janela de diálogo apresentará todos os pacotes que correspondem ao padrão e o usuário pode desmarcar/verificar quais pacotes remover.

#### **upgrade**

Se uma atualização estiver disponível para um determinado pacote, ela pode ser atualizada com slackpkg upgrade nome do pacote.

#### **reinstall**

Este comando pode ser usado se um pacote quebrar e precisar ser reinstalado.

#### **blacklist**

Este argumento pode ser usado para adicionar um determinado pacote à blacklist. Pacotes na blacklist serão desconsiderados pelo slackpkg.

#### **generate-template**

Se você precisar reinstalar todo o sistema ou instalar um novo PC que terá pacotes semelhantes instalados, um usuário pode gerar um modelo (template) para ser instalado posteriormente.

#### **install-template**

Este comando é usado para que todos os pacotes em um template sejam instalados neste PC.

#### **install-new**

Executar slackpkg com este argumento gera uma lista de pacotes que foram introduzidos no Slackware recentemente, por exemplo, novas dependências para um pacote. É aconselhável executar este comando antes de atualizar o sistema se você está sincronizando com o Slackware-current.

#### **upgrade-all**

Executar slackpkg com este argumento irá gerar uma lista de todos os pacotes que podem ser atualizados com uma nova versão. O usuário pode desmarcar/verificar quais pacotes atualizar de uma lista de diálogo.

SlackDocs - https://docs.slackware.com/

#### **clean-system**

Executar slackpkg com este argumento irá gerar uma lista de todos os pacotes que são obsoletos e podem ser removidos com segurança do sistema. Observe que os pacotes não oficiais serão listados aqui, a menos que sejam incluídos na blacklist.

#### **new-config**

Durante a instalação, um novo arquivo de configuração pode ser instalado e sobrescrever suas configurações. Para evitar que o arquivo receba o prefixo ".new" e após a instalação, o slackpkg irá informar ao usuário sobre a existência desses arquivos. Executar o slackpkg com este argumento pesquisará a existência desses arquivos e pedirá instruções ao usuário.

#### **check-updates**

Executar slackpkg com este argumento produzirá uma impressão de atualizações disponíveis.

## **Atualização completa do sistema**

Para realizar uma atualização completa do sistema, siga estas etapas (como usuário root):

slackpkg update slackpkg install-new slackpkg upgrade-all slackpkg clean-system

É sempre recomendado ler os últimos ChangeLogs e UPGRADING.TXT (encontrados nos mirrors HTTP/FTP para cada versão) antes de fazer qualquer atualização importante do sistema. Há [um artigo separado](https://docs.slackware.com/howtos:slackware_admin:systemupgrade) dedicado a fazer uma atualização completa do sistema que você definitivamente precisa ler antes de fazê-la.

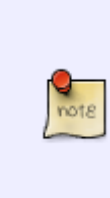

Preste atenção aos arquivos de configuração alterados. Atualize-os mesclando suas personalizações dos arquivos de configuração antigos (o Slackpkg pode opcionalmente percorrer cada arquivo de configuração alterado e permitir que você resolva as alterações) ou editando manualmente os novos arquivos após permitir que o Slackpkg sobrescreva os arquivos de configuração antigos. Você decide qual forma funciona melhor para você

## **Links Externos**

• SlackPKG home page:<https://slackpkg.org/>

### [slackware,](https://docs.slackware.com/tag:slackware?do=showtag&tag=slackware) [slackpkg,](https://docs.slackware.com/tag:slackpkg?do=showtag&tag=slackpkg) [translator carriunix](https://docs.slackware.com/tag:translator_carriunix?do=showtag&tag=translator_carriunix)

From: <https://docs.slackware.com/>- **SlackDocs**

Permanent link: **<https://docs.slackware.com/pt-br:slackware:slackpkg>**

Last update: **2021/07/23 15:35 (UTC)**

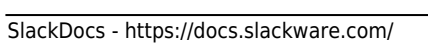

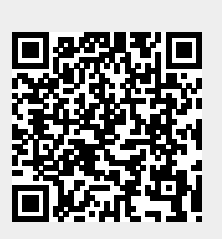